## **CARDUL DE ACCES**

**După finalizarea primelor trei etape: preînscriere, plată și validare**, **Permisul de bibliotecă/Cardul de acces** este disponibil în fomat digital.

Opțiunea de a solicita **Cardul de acces** (**validat**) în **format fizic** nu presupune vreun cost suplimentar.

Pentru obținerea Cardului de acces in format fizic este necesar să vă prezentați la sediul Bibliotecii Naționale la **Biroul Înscrieri** unde veți comunica că doriți **CARDUL DE ACCES** în format fizic, furnizând varianta sa digitală sau o imagine/copie a cărții dvs. de identitate.

## **ACCESAREA ȘI VERIFICAREA CARDULUI DIGITAL**

Pentru accesarea cardului in format digital, vă rugăm să urmați pașii:

- **a.** Accesați **https://aleph.bibnat.ro**
- **b.** Dați clic pe **Înregistrare/Conectare**
- c. Conectați-vă folosind **CNP-ul** și **parola contului dvs. de utilizator** la Biblioteca Națională a României.
- d. Dați click pe **Card digital**.
- e. Verificați mesajul aflat în rubrica **Tip**.

Cardul devine **VALIDAT** atunci când în dreptul rubricii **Tip** este afișat un cod aferent profesiei dvs. Exemplu: **ST** – student.

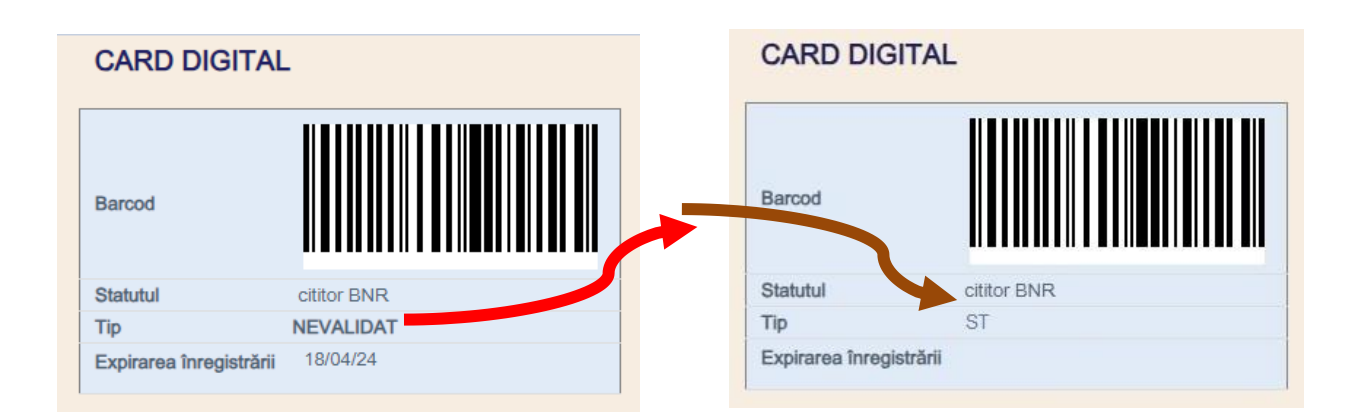

Odată dobândit și **VALIDAT** (indiferent de format: fizic sau digital), **CARDUL DE ACCES** vă permite să beneficiați de următoarele facilități:

- **intrarea propriu-zisă** în sediul Bibliotecii Naționale a României;
- acces la **internet** gratuit;
- accesul în **zona spațiilor libere** pentru studiu sau lectură;
- accesul în **sălile de lectură**;
- **împrumutul (consultarea) la sala de lectură** a publicațiilor din colecțiile Bibliotecii;
- participarea la **evenimentele publice** ale Bibliotecii, în limita spațiului și locurilor disponibile;
- vizitarea **expozițiilor** Bibliotecii.

Vă mulțumim că ați apelat la serviciile **Bibliotecii Naționale a României** și vă dorim o vizită plăcută!